# Frequently Asked Questions

# Preparation for running application in WOW64 mode

#5400-0442 Version 1.1.1.1

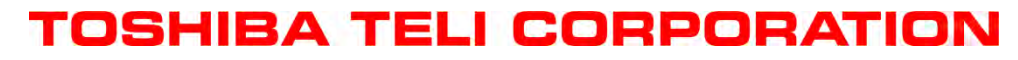

Information contained in this document is subject to change without prior notice.

Document in Japanese

このドキュメントは wow64 モードで TeliCamSDK アプリケーションを実行するための準備作業 について記述したドキュメントです。日本語ドキュメントは英語ドキュメントの後にあります。

End of document in Japanese

This document describes preparation for running TeliCamSDK application in WOW64 mode.

## **1. WOW64**

j

64 bit Windows has emulation layer named "WOW64" (Windows 32bit emulation on Windows 64bit) for running 32 bit application program on 64bit OS.

It is necessary to install 32bit dlls that the 32bit application uses on 64bit Windows before running 32bit application in WOW64 mode.

*You can execute a general .NET Framework application on both 32bit and 64bit Windows if it was compiled with "Any CPU" platform setting.*

*TeliCamDNetSDK provides TeliCamDNet2\_0API.dll/ TeliCamDNet4\_0API.dll for 32bit OS and TeliCamDNet2\_0API64.dll/TeliCamDNet4\_0API64.dll for 64bit OS, instead of a dll that can call TeliCamAPI.dll and TeliCamAPI64.dll selectively. Due to this, applications that use TeliCamDNetSDK can only be executed with either 32 bit Windows or 64 bit Windows.* 

*Note that if an application that uses TeliCamDNet2\_0API.dll / TeliCamDNet4\_0API.dll is executed on 64bit Windows, System.BadImageFormatException will occur even if WOW64 preparation for TeliCamSDK is ready, because TeliCamDNet4\_0API.dll loads 32bit TeliCamAPI.dll while the other .NET dll loads 64bit dlls.* 

### **2. Preparation**

Do the followings before running 32bit TeliCamSDK application on 64bit Windows.

We recommend users to install the latest TeliCamSDK if running 32bit and 64bit TeliCamSDK application on a Windows OS are required.

In case of TeliCamSDK V1.0.5.1 or earlier, users must take time and effort to edit environment variable "PATH" before running application for switching GenAPI library.

### **2.1. TeliCamSDK V1.0.6.1 or later**

### **Install 64bit TeliCamSDK.**

Run SetupTeliCamSDK\_x64.exe to install TeliCamSDK.

GenICam GenAPI reference implementation dlls (both 32bit and 64bit) will be installed and GigE Vision device driver and USB3 Vision device drivers will be registered to OS, by default.

### **Edit environment variable "PATH"**

Please append 32bit "bin" folder of TeliCamSDK to the environment variable "PATH". 32bit "bin" folder is typically "C:\Program Files\Toshiba Teli\TeliCamSDK\TeliCamApi\bin\x86".

TeliCamSDK installer registers 64bit "bin" folder of TeliCamSDK to the environment variable "PATH" in its installation process. Don't care about the order of 32bit bin folder string and 64bit folder string in the environment variable "PATH".

j FAQ Preparation for running application in WOW64 mode

#### **Install 32bit VC++ Redistributable Packages.**

Installing both VC2010 runtime for dlls of TeliCamAPI and VC runtime for GenAPI library is required. Please install the following 32bit VC++ Redistributable Packages.

- $\checkmark$  Microsoft Visual C++ 2010 SP1 Redistributable Package (for dlls of TeliCamAPI) <https://www.microsoft.com/en-us/download/details.aspx?id=8328>
- **[For TeliCamSDK PkgVer2.1.0.1 or later]** (for GenAPI library)
- $\checkmark$  Microsoft Visual C++ 2013 Redistributable Package <https://www.microsoft.com/en-us/download/details.aspx?id=40784>

#### **[For TeliCamSDK PkgVer2.0.1.1 or earlier]** (for GenAPI library)

 $\checkmark$  Microsoft Visual C++ 2005 SP1 Redistributable MFC Security Update (KB2538242) <https://www.microsoft.com/en-us/download/details.aspx?id=26347>

TeliCamSDK installer installs 64bit version runtimes in its installing process.

### **2.2. TeliCamSDK V1.0.5.1 or earlier**

In case of TeliCamSDK V1.0.5.1 or earlier, note that users have to switch value of the environment variable "PATH" to select proper GenAPI library dll (32bit dll or 64bit dll) on starting TeliCamSDK application.

#### **Install 64bit TeliCamSDK and drivers.**

Run SetupTeliCamSDK\_x64.exe or SetupTeliCamSDK\_ContainDNet\_x64.exe to install SDK.

After installation of TeliCamSDK files, run TeliGevDrvInst64.exe and TeliU3vDrvInst64.exe in TeliCamDriver folder under the folder that TeliCamSDK is installed to install GigE Vision and USB3 Vision drivers.

#### **Install 32bit and 64bit GenAPI library**

Refer to ["Appendix1. How to install 32bit and 64bit GenAPI library."](#page-3-0).

#### **Install 32bit VC++ Redistributable Packages.**

Please install the following 32bit VC++ Redistributable Packages.

- Microsoft Visual C++ 2010 SP1 Redistributable Package <https://www.microsoft.com/en-us/download/details.aspx?id=8328>
- $\checkmark$  Microsoft Visual C++ 2005 SP1 Redistributable MFC Security Update (KB2538242) <https://www.microsoft.com/en-us/download/details.aspx?id=26347>

64bit version runtime has been already installed by installer of TeliCamSDK.

#### **Editing the environment variable "PATH"**

Please replace 64bit GenAPI path with 32bit path in the environment variable "PATH" before running 32bit application.

Never forget to replace 32bit GenAPI path with 64bit path in the environment variable "PATH" before running 64bit application.

The followings are the typical GenAPI path.

64bit : C:\Program Files\GenICam\_v2\_3\bin\Win64\_x64 32bit : C:\Program Files\GenICam\_v2\_3\bin\Win32\_i86

# <span id="page-3-0"></span>**Appendix1. How to install 32bit and 64bit GenAPI library.**

In the case of TeliCamSDK V1.0.6.1 or later, both 32bit and 64bit binary of GenAPI library are installed by default.

In the case of TeliCamSDK V1.0.5.1 or earlier, 32bit and 64bit GenAPI library installers are installed under TeliCamSDK folder. Users should install GenAPI library manually.

Unfortunately, 32bit GenAPI library will not install 32bit binary if 64bit GenAPI library is already installed. 64bit GenAPI library will not install 64bit binary if 32bit GenAPI library is already installed, either.

Do the following procedure to install both 32bit and 64bit GenAPI library.

- A. Run 64bit GenAPI library installer. (C:\Program Files\Toshiba Teli\TeliCamSDK\GenICam\_V2\_3\_1\x64\GenICam\_VC80\_Win64\_x64\_v2\_3\_1.exe) 64bit version GenAPI library will be installed in C:\Program Files\GenICam\_v2\_3\ folder.
- B. Install redistributables in GenICam\_v2\_3\redist\ folder, if necessary. Microsoft VC80 CRT x64.msi in "redist" folder is an installer for a part of "VC++ 2005 SP1 Redistributable MFC Security Update (KB2538242) (x64)".
- C. Copy "bin" and "library" folder under GenICam\_v2\_3 folder to temporary folder.
- D. Run Uninstall.exe in GenICam\_v2\_3 folder. 64bit GenAPI library will be uninstalled.
- E. Run 32bit GenAPI library installer. (C:\Program Files\Toshiba Teli\TeliCamSDK\GenICam\_V2\_3\_1\x32\GenICam\_VC80\_Win32\_i86\_v2\_3\_1.exe) 32bit GenAPI library will be installed in C:\Program Files\GenICam\_v2\_3\ folder.
- F. Copy back 64bit binary files in temporary folder. Copy temporary folder\bin\Win64\_x64\ folder in GenICam\_v2\_3\bin\ folder and copy temporary folder\library\cpp\lib\Win64\_x64\ folder in GenICam\_v2\_3\library\cpp\lib folder.
- G. Install redistributables in GenICam\_v2\_3\redist\ folder, if necessary. Microsoft VC80 CRT x86.msi in "redist" folder is an installer for a part of "VC++ 2005 SP1 Redistributable MFC Security Update (KB2538242)".

Document in Japanese

## **1. WOW64** とは

j

64bit Windows は 32bit アプリケーションを 64bit Windows 上で実行するための WOW64 (Windows 32bit emulation on Windows 64bit) という名称のエミュレーション層を搭載しています。

32bit アプリケーションを WOW64 モードで実行するには、あらかじめアプリケーションが使用 する 32bit の dll を 64bit Windows 上にインストールしておく必要があります。

なお、C#、VB.NET などの.NET 言語で作成されたアプリケーションはプラットフォームを Any CPU に設 定してコンパイルされていれば、通常は何も準備しなくとも 32bit と 64bit のどちらの Windows でも動作させ ることができます。

しかし、TeliCamDNetSDK は OS の bit 数に応じて TeliCamAPI.dll と TeliCamAPI64.dll のどちらか一方の dll を選択して使用できる形態の dll は提供しておらず、32bit OS 用 dll と 64bit OS 用 dll を個別に提供しておりま す。このため、TeliCamDNetSDK を使用した.NET アプリケーションは使用している dll が適合する OS 上での み動作させることができ、適合しない OS では動作させることができません。

TeliCamSDK アプリケーションを WOW64 で動作させるための準備が整っていても、32bit 用 dll を参照す る.NET アプリケーションを 64bit OS 上で実行すると、TeliCamDNetSDK の dll は TeliCamAPI.dll などの 32bit dll を読み込めるようになりますが、アプリケーションが参照している他の dll は 64bit の dll を読み込むため、 単 一 ア プ リ ケ ー シ ョ ン 上 で 64bit の dll と 32bit の dll が 同 時 に 参 照 さ れ て し ま い 、 System.BadImageFormatException の例外が発生しますのでご注意ください。

### **2.** 準備作業

TeliCamSDK を使用した 32bit アプリケーションを 64bit Windows 上で実行する前に、本章に記 載した準備作業を行なってください。

TeliCamSDK を使用した 32bit と 64bit のアプリケーションを同じ Windows 上で切り替えて使用 する場合は、最新の TeliCamSDK をインストールすることをお勧めします。

V1.0.5.1 およびこれ以前のバージョンの TeliCamSDK をご使用になる場合は、アプリケーション を実行する前に、アプリケーションで使用する GenAPI ライブラリを切り替えるために環境変数 PATH を適切な値に編集する手間をかける必要があります。

### **2.1. V1.0.6.1** 以降の **TeliCamSDK** の場合

### **64bit TeliCamSDK** のインストール

SetupTeliCamSDK\_x64.exe を実行して TeliCamSDK をインストールしてください。デフォル ト設定で GenICam GenAPI reference implementation の 32bit と 64bit の dll もインストールされ、 GigE Vision と USB3 Vision のデバイスドライバが OS に登録されます。

### 環境変数 **PATH** の編集

TeliCamSDK の 32bit の bin フォルダを環境変数 PATH に追加してください。 32bit の bin フォルダは通常は C:\Program Files\Toshiba Teli\TeliCamSDK\TeliCamApi\bin\x86 です。

TeliCamSDK のインストーラはインストール処理の中で TeliCamSDK の 64bit の bin フォルダを 環境変数 PATH に設定しています。環境変数 PATH の中で 32bit の bin フォルダと 64bit の bin フ ォルダが現れる順番はどちらが先でもかまいません。

### **32bit VC++** 再頒布可能パッケージのインストール

TeliCamAPI の dll が使用する VC2010 ランタイムと、GenAPI ライブラリが使用する VC ランタ イムの両方が必要です。以下の 32bit VC++再頒布可能パッケージをインストールしてください。

 Microsoft Visual C++ 2010 SP1 Redistributable Package (TeliCamApi の dll 用) <https://www.microsoft.com/ja-jp/download/details.aspx?id=8328>

**[TeliCamSDK PkgVer2.1.0.1** 以降の場合**]** (GenAPI ライブラリ用)

 $\checkmark$  Microsoft Visual C++ 2013 Redistributable Package <https://www.microsoft.com/en-us/download/details.aspx?id=40784>

**[TeliCamSDK PkgVer2.0.1.1** 以前の場合**]** (GenAPI ライブラリ用)

 $\checkmark$  Microsoft Visual C++ 2005 SP1 Redistributable MFC Security Update (KB2538242) <https://www.microsoft.com/ja-jp/download/details.aspx?id=26347>

64bit VC++再頒布可能パッケージは TeliCamSDK のインストーラがインストールしています。

### **2.2. V1.0.5.1** 以前の **TeliCamSDK** の場合

V1.0.5.1 以前の TeliCamSDK をご使用の場合は、TeliCamSDK が使用する GenAPI ライブラリ dll (32bit dll と 64bit dll)を適切に選択するために、TeliCamSDK を使用したアプリケーションを実行す る前に環境変数 PATH をきりかえる必要がある場合があることを忘れないでください。

### **64bit TeliCamSDK** とドライバのインストール

SetupTeliCamSDK\_x64.exe ま た は SetupTeliCamSDK\_ContainDNet\_x64.exe を 実 行 し て TeliCamSDK をインストールしてください。

TeliCamSDK ファイルのインストール完了後に、TeliCamSDK がインストールされたフォルダ の下の TeliCamDriver フォルダにある TeliGevDrvInst64.exe と TeliU3vDrvInst64.exe を実行して GigE Vision と USB3 Vision のデバイスドライバを OS に登録してください。

### **32bit** と **64bit** の **GenAPI** ライブラリのインストール

「附録. 32/64bit の両方の GenAPI library [のインストール方法」](#page-6-0)を参照してください。

### **32bit VC++** 再頒布可能パッケージのインストール

以下の 32bit VC++再頒布可能パッケージをインストールしてください。

- $\checkmark$  Microsoft Visual C++ 2010 SP1 Redistributable Package <https://www.microsoft.com/ja-jp/download/details.aspx?id=8328>
- $\checkmark$  Microsoft Visual C++ 2005 SP1 Redistributable MFC Security Update (KB2538242) <https://www.microsoft.com/ja-jp/download/details.aspx?id=26347>

64bit VC++再頒布可能パッケージは TeliCamSDK のインストーラがインストールしています。

### 環境変数 **PATH** の編集

32bit アプリケーションを実行するときは、環境変数 PATH に記載されている 64bit の GenAPI パスを 32bit のパスに変更する必要があります。64bit アプリケーションを実行するときは、環境 変数 PATH の記載を 64bit の GenAPI パスに戻す必要があります。

GenAPI パスは標準的には以下のパスになります。 64bit : C:\Program Files\GenICam\_v2\_3\bin\Win64\_x64 32bit : C:\Program Files\GenICam\_v2\_3\bin\Win32\_i86

# <span id="page-6-0"></span>附録**. 32/64bit** の両方の **GenAPI library** のインストール方法

V1.0.6.1 以降の TeliCamSDK の場合、インストール直後から 32bit と 64bit の両方の GenAPI ラ イブラリが使用可能な状態になっています。

V1.0.5.1 以前の TeliCamSDK の場合は 32bit と 64bit の GenAPI ライブラリインストーラが TeliCamSDK のフォルダにコピーされます。GenAPI ライブラリを使用するにはライブラリのイン ストーラを手動で実行する必要があります。

GenAPI ライブラリのインストーラは、既にライブラリがインストール済みの PC でインストー ラを起動してもライブラリのインストールはしてくれません。つまり、64bit GenAPI ライブラリが インストールされている PC で 32bit GenAPI ライブラリのインストーラを起動しても 32bit の dll はコピーされません。32bit ライブラリインストール済み PC で 64bit インストーラを実行しても同 様に 64bit の dll はコピーされません。

以下の手順で1台の PC に 32bit と 64bit の両 dll をインストールすることができます。

- A. 64bit の GenAPI ライブラリインストーラを実行する。 (C:\Program Files\Toshiba Teli\TeliCamSDK\GenICam\_V2\_3\_1\x64\GenICam\_VC80\_Win64\_x64\_v2\_3\_1.exe) C:\Program Files\GenICam\_v2\_3\ フォルダに 64bit GenAPI ライブラリが保存されます。
- B. 必要に応じて GenICam v2 3\redist\フォルダの再頒布可能ランタイムをインストール。 "redist"フォルダにある Microsoft\_VC80\_CRT\_x64.msi は「VC++ 2005 SP1 再頒布可能パッ ケージ MFC のセキュリティ更新プログラム(x64)」の中の GenAPI で使用するランタイムだ けをインストールするためにインストールファイルです。
- C. GenICam\_v2\_3 フォルダ下の"bin"と"library" のフォルダを暫定フォルダにコピーする。
- D. GenICam\_v2\_3 フォルダにある Uninstall.exe を実行する 64bit 版の GenAPI ライブラリがアンインストールされます。
- E. 32bit の GenAPI ライブラリインストーラを実行する。 (C:\Program Files\Toshiba Teli\TeliCamSDK\GenICam\_V2\_3\_1\x32\GenICam\_VC80\_Win32\_i86\_v2\_3\_1.exe) C:\Program Files\GenICam\_v2\_3\ フォルダに 32bit GenAPI ライブラリが保存されます。
- F. 暫定フォルダにコピーした 64bit 版バイナリファイルを GenICam\_v2\_3\ フォルダに戻す。 暫定フォルダの\bin\Win64\_x64\フォルダを GenICam\_v2\_3\bin\フォルダに、暫定フォルダの \library\cpp\lib\Win64\_x64\ フォルダを GenICam\_v2\_3\library\cpp\lib フォルダにコピーして ください。
- G. 必要に応じて GenICam v2 3\redist\フォルダの再頒布可能ランタイムをインストール。 "redist"フォルダにある Microsoft\_VC80\_CRT\_x86.msi は「VC++ 2005 SP1 再頒布可能パッ ケージ MFC のセキュリティ更新プログラム」の中の GenAPI で使用するランタイムだけを インストールするためにインストールファイルです。

End of document in Japanese

# **3. Others**

### **3.1. Revision History**

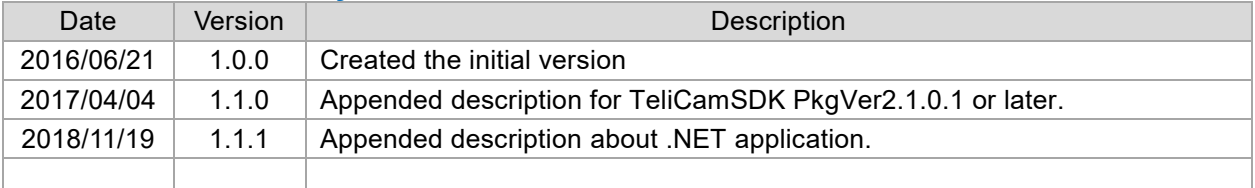

### **3.2. Disclaimer**

The disclaimer of this document including example code is described in "License Agreement TeliCamSDK Eng.pdf" in TeliCamSDK installation folder.

Make sure to read this Agreement carefully before using it.

Refer to TeliCamSDK installation folder/Documents/License folder